## **Nýtt innskráningarferli fyrir CABAS og CAB Plan**

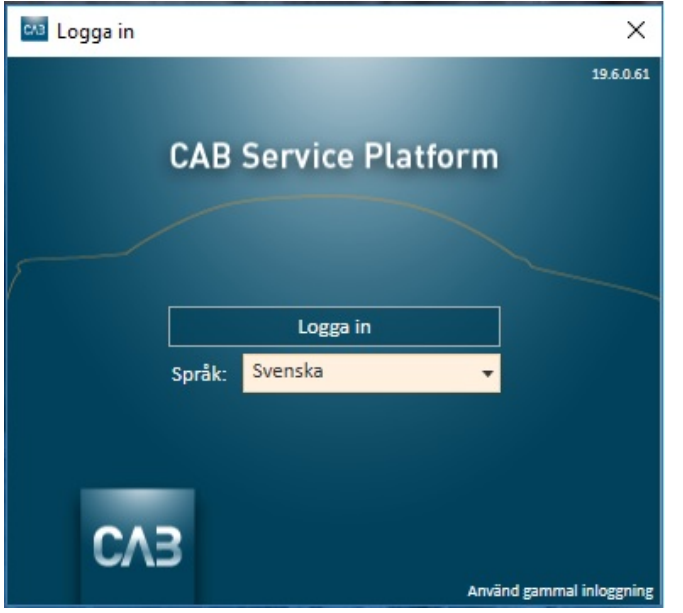

## 1) Veldu tunglumál og smelltu á "Skrá inn".

Þá opnast skráningargluggi í vafranum þínum. Ráðlagðir vafrar sem CABAS/CAB Plan styður eru Chrome, Edge, Internet Explorer 9 eða nýrri útgáfur.

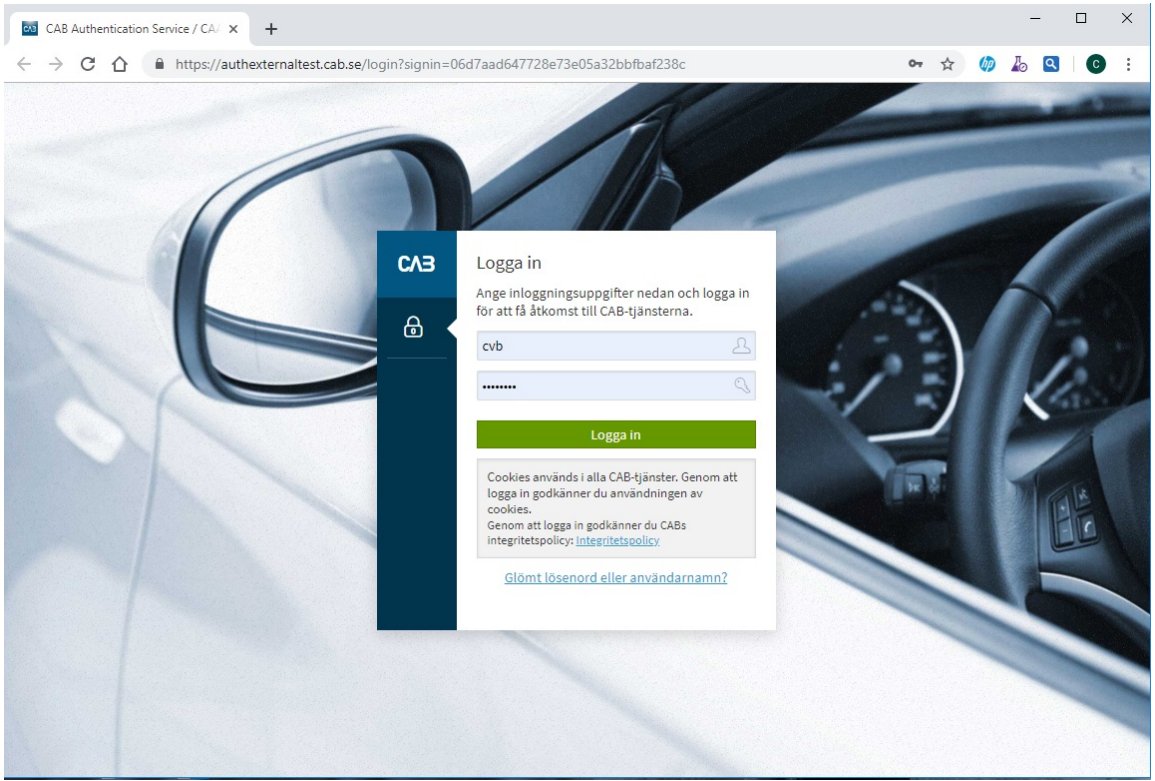

2) Gefðu upp notandanafnið þitt og aðgangsorðið og smelltu á "Innskráning".

Ef þú hefur gleymt aðgangsorðinu er hægt að biðja um að fá nýtt aðgangsorð sent í tölvupósti með því að smella á "Gleymt lykilorð eða notandanafn?"

Þú getur valið tilteknar stillingar í vafranum til að þurfa ekki að færa inn notandanafn og aðgangsorð í hvert sinn sem þú skráir þig inn. Gættu þess að allar breytingar á stillingum séu í samræmi við stefnu fyrirtækis þíns um upplýsingatækni.

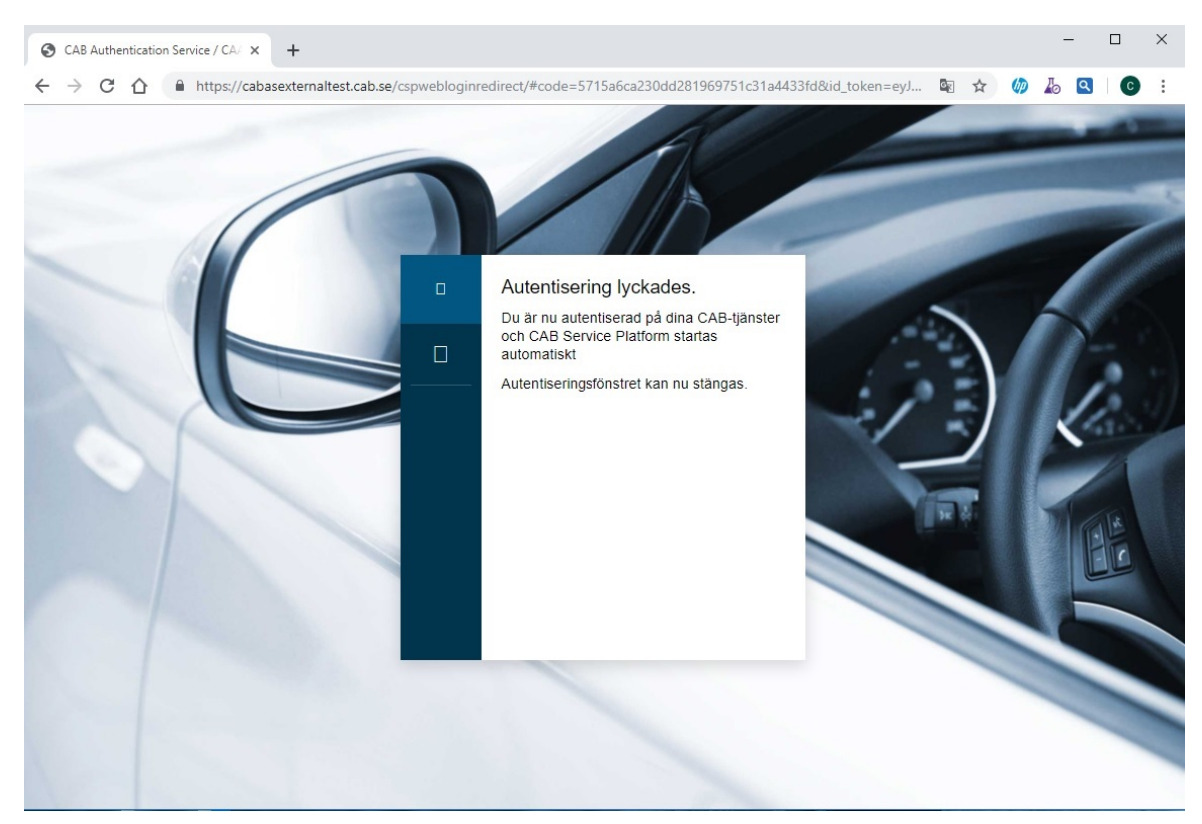

## 3) Lokaðu glugganum.

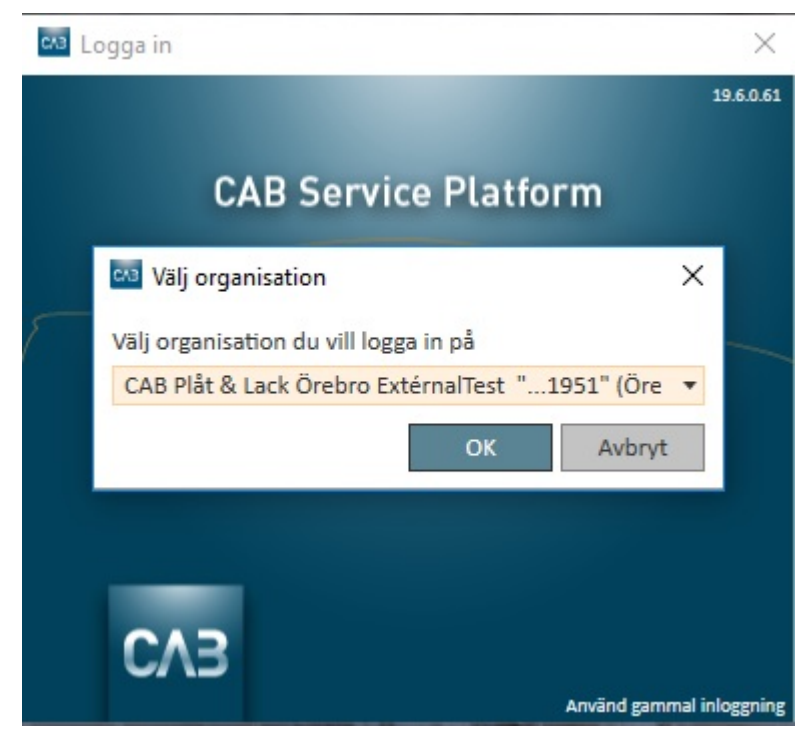

4) Ef mörg verkstæði eru tengd við þína innskráningu skaltu velja verkstæði og smella á "Í lagi".